# **Exhibitors, Ministry/Institution/Company (ONLY)**

# **Trade Visitor/Public Access**

**Download "Digital Government Forum 2024" via App Store or PlayStore Inside the App, you may explore all the menu below:**

## **Agenda**

Find out the interesting sessions in Digital Government Forum where you can browse and bookmark. All bookmarked agendas will appear in [My Schedule]

# **Speakers**

Take a look at our list of outstanding speakers who will be sharing their insightful knowledge at the event

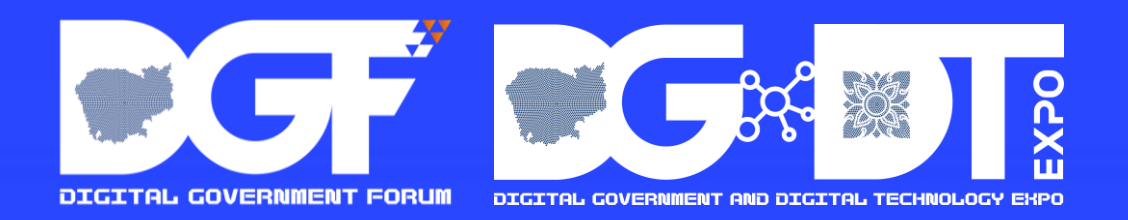

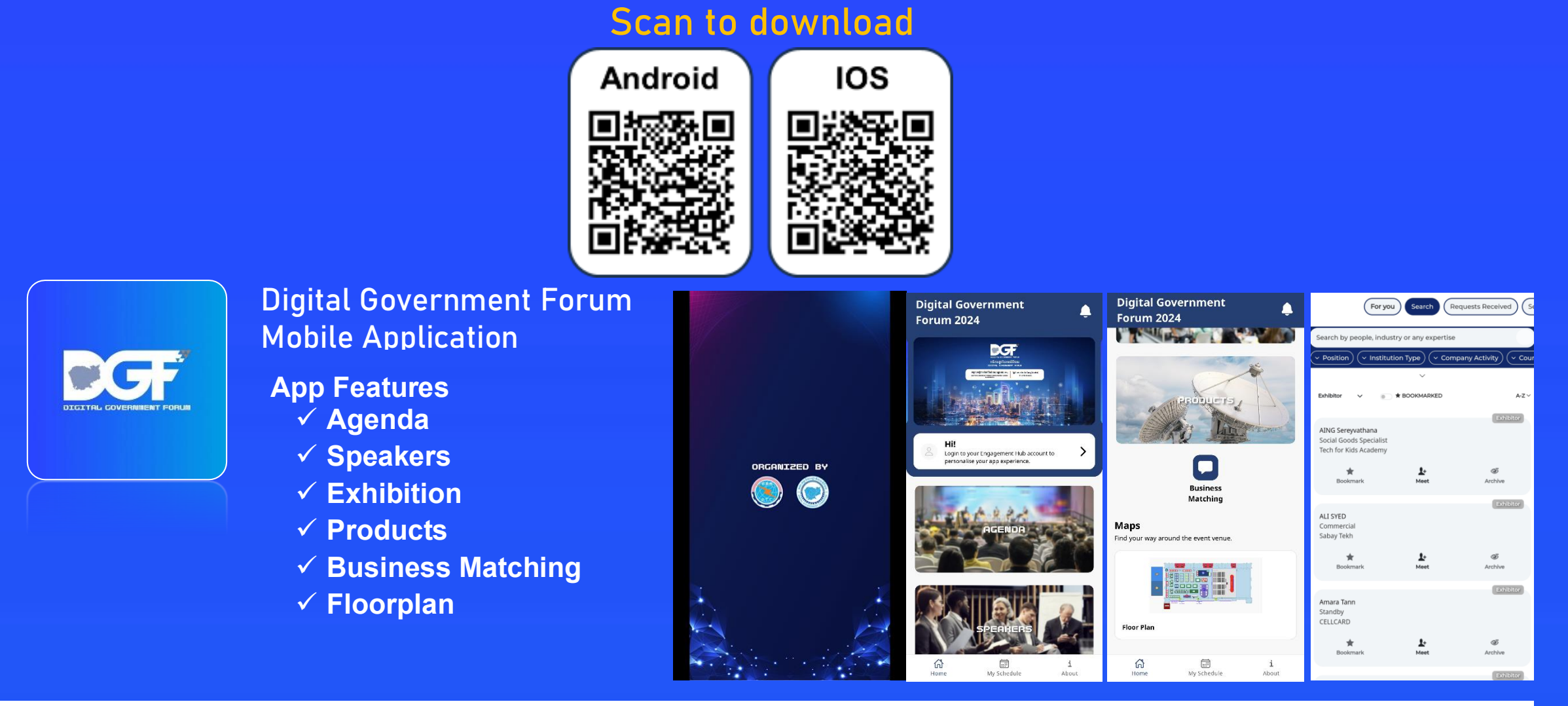

#### **Exhibition**

Check out who's exhibiting at the event and visit them at their booth

### **Products**

Get a closer look at the exhibited products at the event

## **Business Matching**

You cannot access this menu unless you are eligible and have a passcode given by the organizers. Check your eligibility with the onsite team or reach out to us via [dgf2024@jublia.co](mailto:dgf2024@jublia.co)

### **Floorplan**

Navigate the event venue easily by using our map feature

**Using SCAN Lead Feature**

**Step 1: Download the app and login with your passcode**

**Step 2: You should see a "Scan" button on the bottom drawer of the app.** 

**Click on it and start scanning attendees badges onsite. Please note that some of the badges might not be eligible for scanning, so it may show as "No Data".**

**Step 3: After making a few scans, you can see the list of scanned records under "Scans".**

**Step 4: To Export the data, simply click on "Export" and the data will be sent to your email as a secure digital spreadsheet ready to be imported into your company's CRM.**

**Take note that the export includes numerous other details of a person beyond what you may find in a name card. They are:**

- **Email**
- **Position**
- **Country**

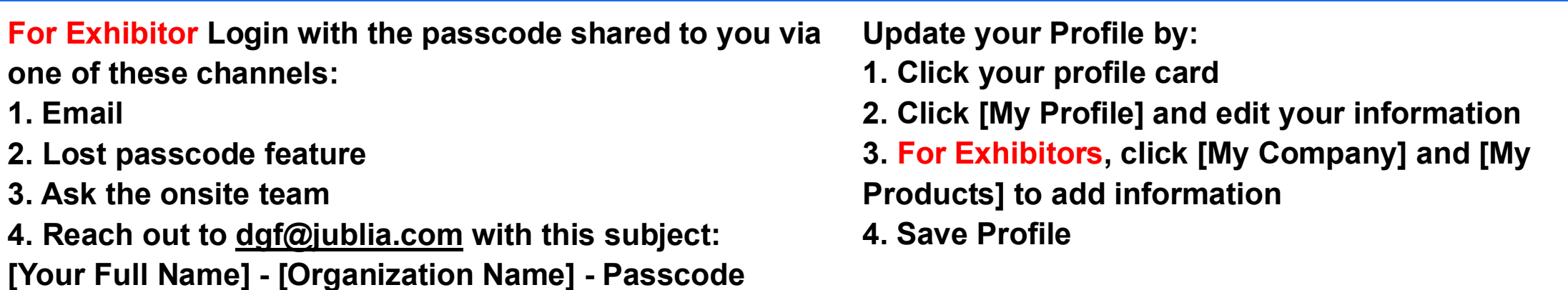